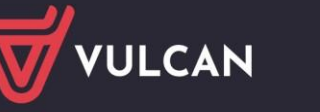

## Jak ustawić w programie parametry naliczania trzynastki?

## Jak naliczyć Pracownikowi trzynastkę?

W programie *Płace VULCAN* zdefiniowano dodatkowe parametry dotyczące naliczania trzynastki oraz uzupełniania jej o miesiące niezatrudnienia. Ustawiając parametry użytkownik może zdecydować o sposobie naliczania dodatkowego wynagrodzenia rocznego.

Parametry podzielono na dwie grupy:

- dotyczące naliczania trzynastki,
- dotyczące uzupełniania trzynastki do średniej chorobowej.

## **Ustawianie parametrów naliczania trzynastki**

- 1. Uruchom program i przejdź do widoku **Konfiguracja/ Parametry**.
- 2. W drzewie danych wybierz gałąź **Parametry naliczeniowe/ Trzynastka.**

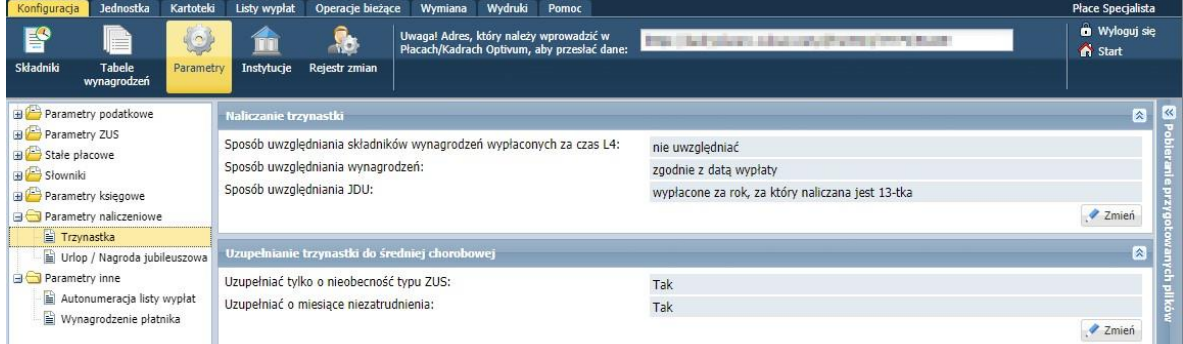

- 3. Kliknij przycisk **Zmień** w sekcji **Naliczanie trzynastki** i w wyświetlonym oknie określ sposób uwzględniania w trzynastce:
	- składników wynagrodzeń wypłaconych za czas L4: **nie uwzględniać**, **uwzględniać tylko wysługę**, **uwzględniać wszystkie składniki wypłacone za czas L4 ,**
	- wynagrodzenia: **zgodnie z datą wypłaty**, **według miesiąca należności**,

Ustawienie pozycji **zgodnie z datą wypłaty** oznacza, że dany składnik będzie wliczany zgodnie z datą wypłaty na liście płac, na której został wypłacony (metoda kasowa). Ustawienie pozycji **według miesiąca należności** oznacza, że dany składnik będzie wliczany zgodnie z datą należności, czyli z datą, z jaką został przyznany pracownikowi na umowie (metoda memoriałowa).

- jednorazowego dodatku uzupełniającego **(JDU**)**: wypłacone za rok, za który naliczana jest 13tka**, **wypłacone za rok poprzedni niż ten, za który naliczana jest 13-tka**, **wypłacone za rok, za który naliczona jest 13-tka.** 

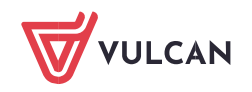

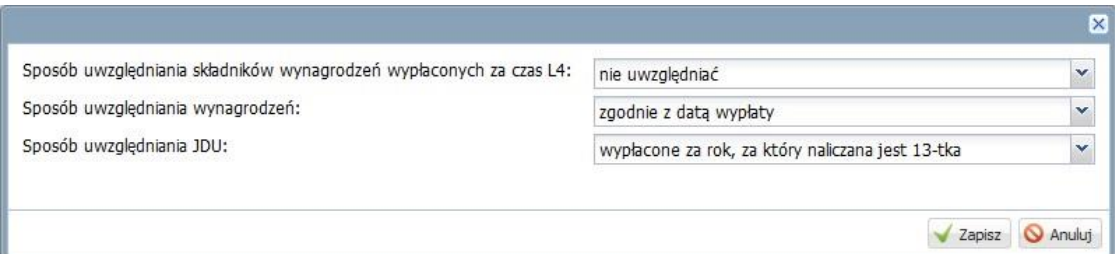

- 4. Kliknij przycisk **Zapisz**.
- 5. Kliknij przycisk **Zmień** w sekcji **Uzupełniania trzynastki do średniej chorobowej** i w wyświetlonym oknie ustaw, czy program ma uzupełniać trzynastkę: - tylko o nieobecności typu ZUS, - o miesiące niezatrudnienia.

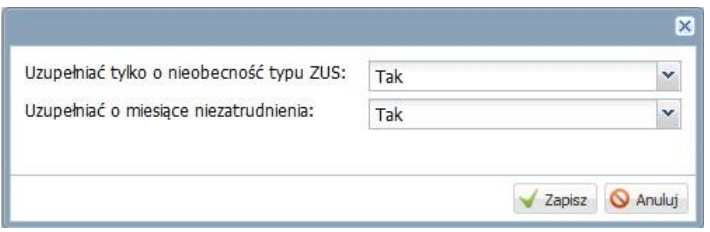

Parametr **Uzupełniać tylko o nieobecności typu ZUS** ma zastosowanie przy wyznaczaniu kwoty uzupełnionej trzynastki, czyli kwoty trzynastki, która wchodzi do podstawy absencji chorobowej. Ustawienie parametru na **Tak** oznacza, że trzynastka zostanie uzupełniona tylko o obniżenia z absencji chorobowych (płatnych przez zakład pracy) oraz o obniżenia z absencji płatnych przez ZUS (np. chorobowe płatne przez ZUS, urlop wychowawczy, macierzyński). Ustawienie parametru na **Nie** spowoduje uzupełnienie wypłaconej kwoty trzynastki o wszystkie usprawiedliwione nieobecności pracownika (np. urlop okolicznościowy, absencja z art. 188 KP).

6. Kliknij przycisk **Zapisz**.

## **Naliczenie trzynastki pracownikowi**

- 1. Przejdź do widoku **Kartoteki/ Umowy o pracę**.
- 2. W drzewie danych wybierz pracownika.
- 3. W kartotece pracownika przejdź na **Składniki**/ **Sporadyczne** i kliknij przycisk **Dodaj.**

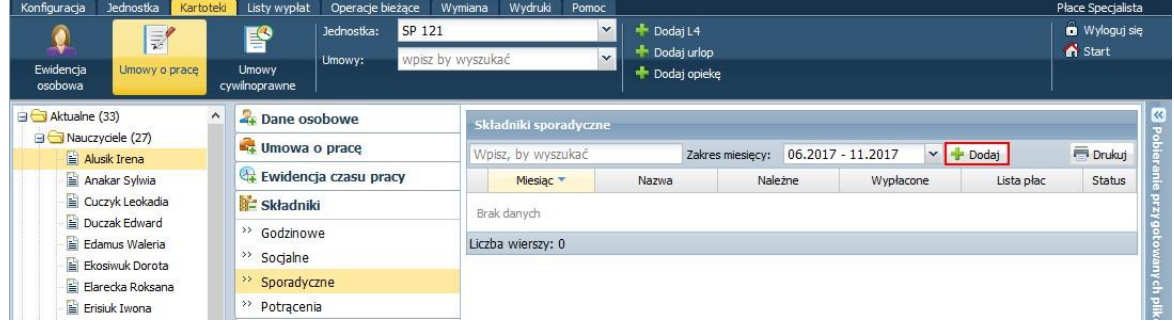

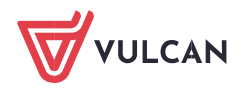

4. Wypełnij formularz. W polu **Miesiąc** ustaw miesiąc wypłaty trzynastki. W polu **Nazwa** wybierz pozycję **dodatkowe wynagrodzenie roczne**. Kliknij przycisk **Oblicz propozycję**.

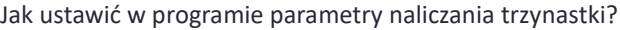

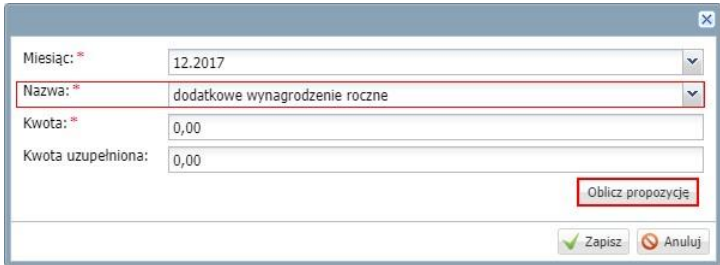

5. W oknie **13-tka …** kliknij przycisk **Oblicz propozycję**.

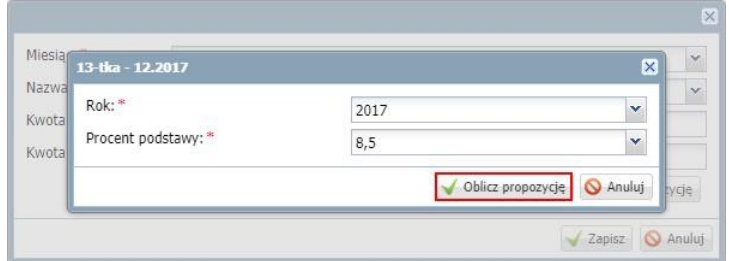

Program automatycznie wyznaczy kwotę trzynastki i wyświetli odpowiednie zestawienie.

6. Jeśli wszystkie dane są poprawne, kliknij przycisk **Zatwierdź.** 

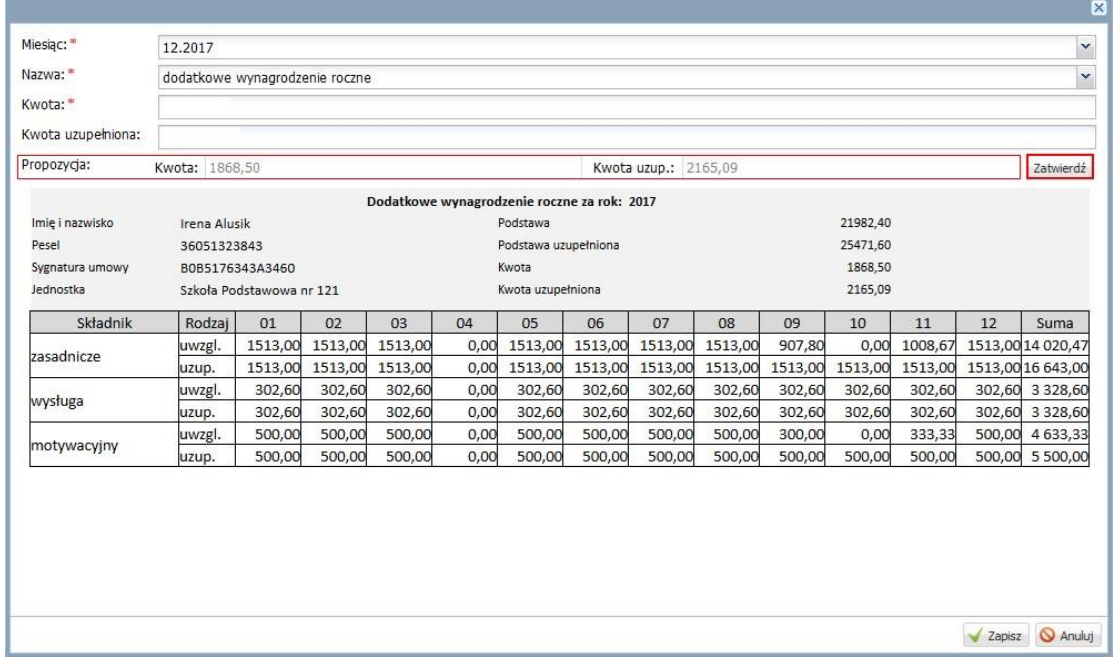

Wyznaczone kwoty pojawią się w polu **Kwota** i **Kwota uzupełniona**.

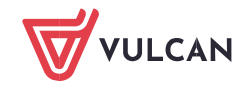

Kwota do wypłaty różni się od kwoty uzupełnionej, gdyż pracownik przebywał na zwolnieniu chorobowym w okresie od września do listopada. Kwota uzupełniona to kwota, jaką pracownik dostałby, gdyby w ciągu roku nie występowały nieobecności.

7. Zamknij okno z podglądem zestawienia, klikając przycisk **Zapisz**.

W kartotece pracownika, na karcie **Składniki/ Sporadyczne**, w sekcji **Składniki sporadyczne** pojawi się należna kwota do wypłaty.

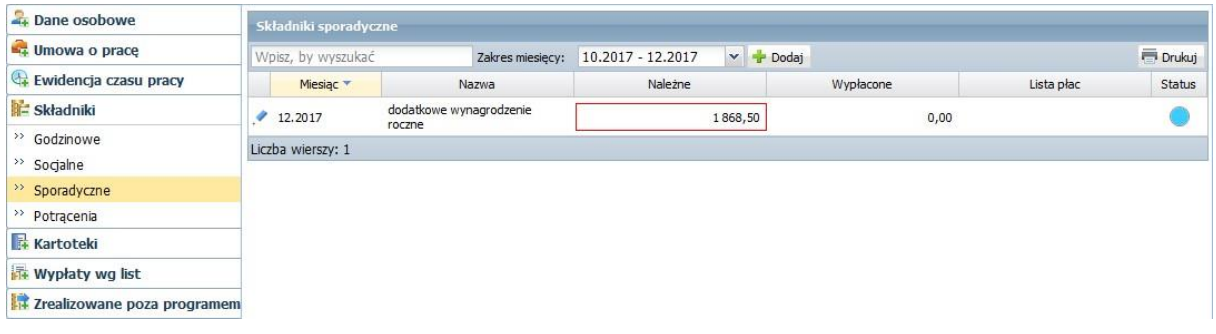

W programie Płace VULCAN jest też możliwość dodania trzynastki z kwotą zerową. Sytuacja dotyczy osób, które nie miały za dany rok wypłaconej trzynastki, gdyż przebywały na absencjach chorobowych/macierzyńskich/rodzicielskich. W sytuacji kiedy w danym roku takim osobom nie wypłacano trzynastki, program podstawiał do podstawy chorobowej ostatnią wypłaconą trzynastkę. Dla prawidłowego obsłużenia takich przypadków wprowadzono zmianę, która polega na tym, że pracownikom, którym trzynastka nie przysługuje, należy wprowadzić trzynastkę w kwocie 0 zł (do wypłaty) oraz w odpowiedniej kwocie uzupełnionej (w szczególnym przypadku, gdy trzynastka nie przysługuje będzie to kwota 0 zł). Takiej zerowej trzynastki nie wypłaca się na liście płac, ale samo jej wprowadzenie spowoduje, że program do podstawy chorobowej przyjmie kwotę uzupełnioną z tej zerowej trzynastki.

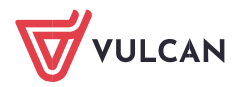